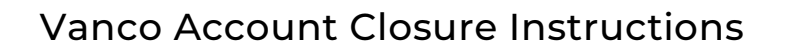

- 1. If you currently make donations to Emmanuel electronically either on a onetime or recurring basis - you should close your old account after you set up your new Tithe.ly account. The current pay provider for Emmanuel is Vanco, a subsidiary of Thrivent Financial. Some members may be familiar with the Simply Giving program, which was the first electronic giving program at Emmanuel.
- 2. To access your Vanco account, you should go to the Emmanuel website giving page at www.elcviena.org/give
- 3. Next, you should scroll down past the Tithe.ly section to the Emmanuel Vanco Users section. Click on the "Access Vanco" button.

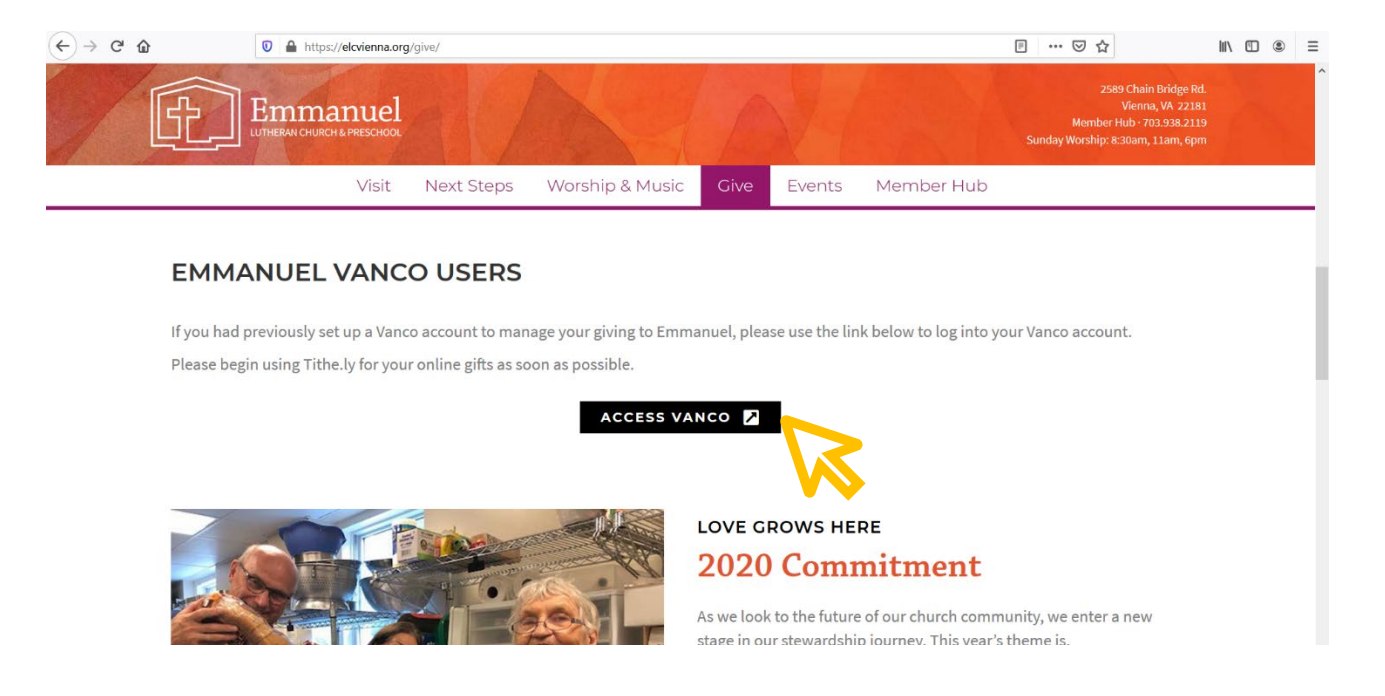

4. The Vanco donation form will appear. Account login is in the upper right corner. Enter your email address and password. Then, click on the "Log In" button. If you are unable to log in, see #9 below.

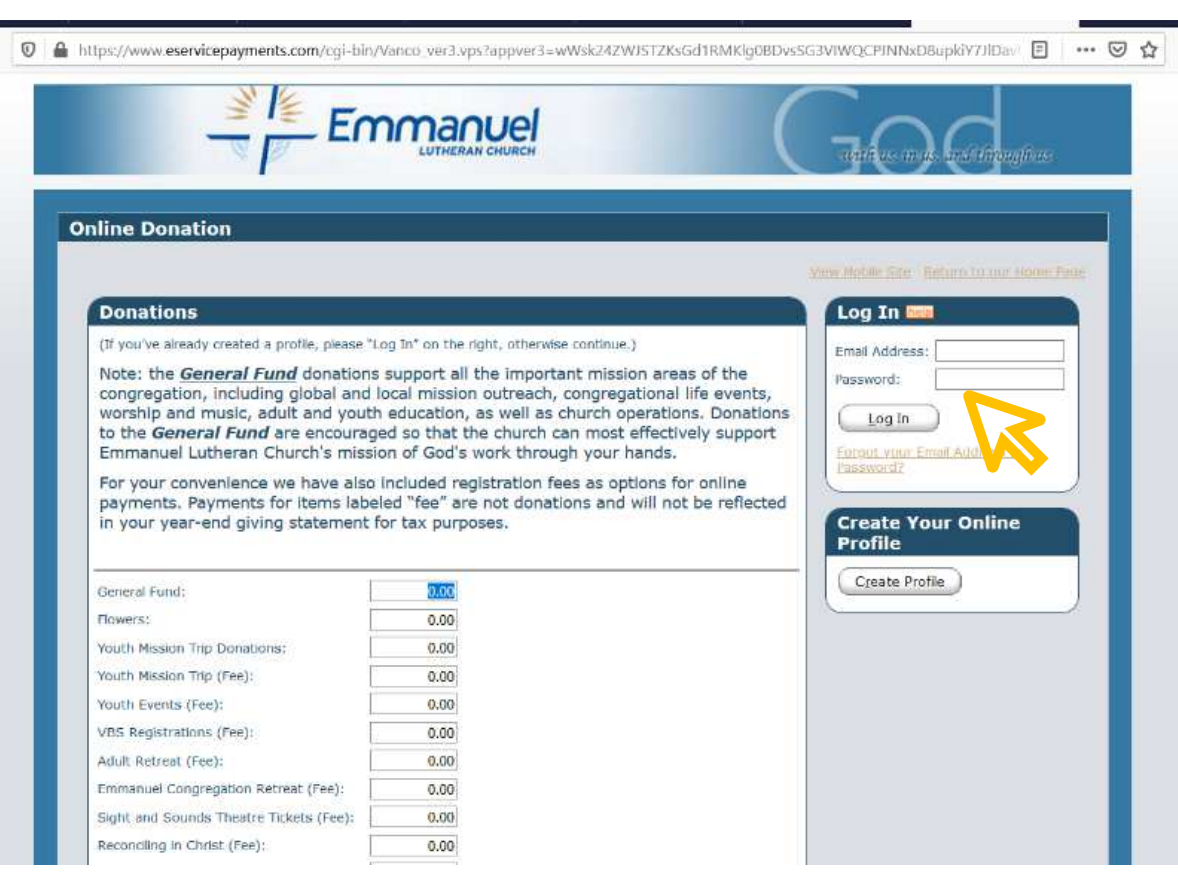

mmar LUTHERAN CHURCH & PRESCHOOL

5. Once you have logged into your account, you will see a summary screen that lists your scheduled transactions (for recurring donations) and a history of your transactions. Click on the Profile tab in the top right corner.

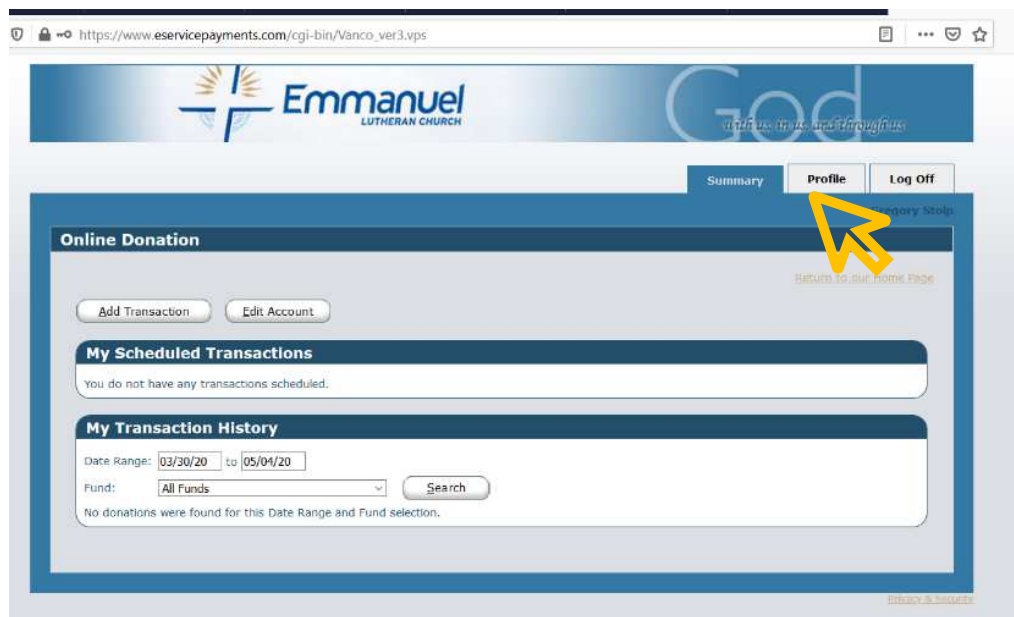

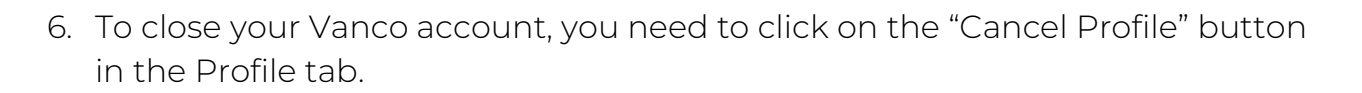

nma LUTHERAN CHURCH & PRESCHOOL

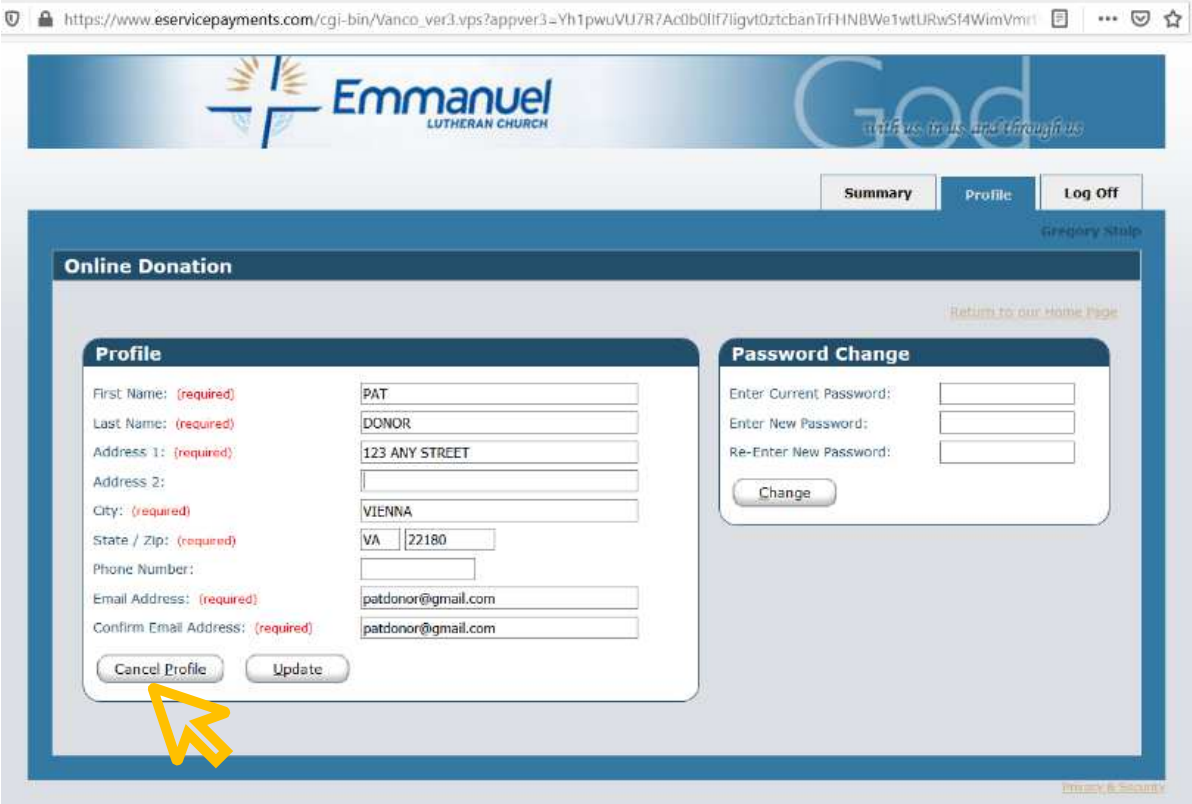

7. After you click on Cancel Profile, you will receive a warning message that all future transactions to this organization will be cancelled. Click on the "OK" button.

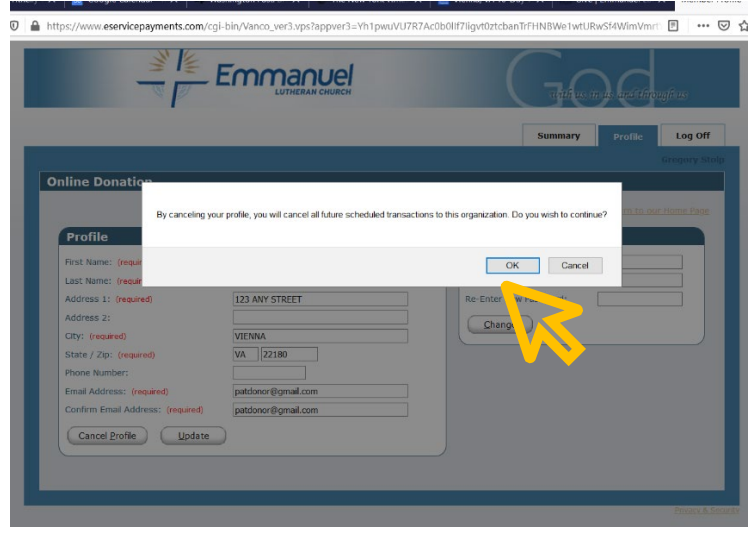

8. You will then receive a confirmation message from Vanco that your profile has been cancelled. You will no longer be able to log into Vanco with your former email address and password.

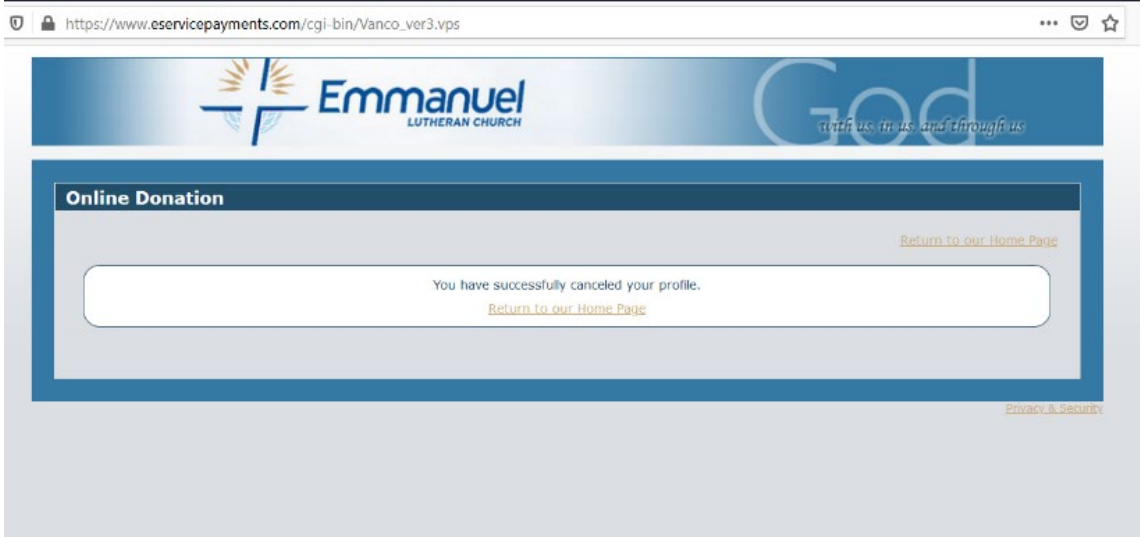

9. If you do not have a Vanco login account set up for your electronic giving or you were unable to log into your Vanco account through the website, please send an email to Emmanuel's Treasurer, Erica Schmitz, at [erschmitz@radloffschmitz.com](mailto:erschmitz@radloffschmitz.com) to request that your Vanco account be closed.

If you encounter issues closing your Vanco account, have questions, or would like to provide feedback, please contact Greg Stolp, Stewardship Lead, at [stolpgd@gmail.com,](mailto:stolpgd@gmail.com) Kara Rider at [krider@emmanuellutheranvienna.org,](mailto:krider@emmanuellutheranvienna.org) or the Emmanuel Stewardship team at [stewardship@emmanuellutheranvienna.org.](mailto:stewardship@emmanuellutheranvienna.org)